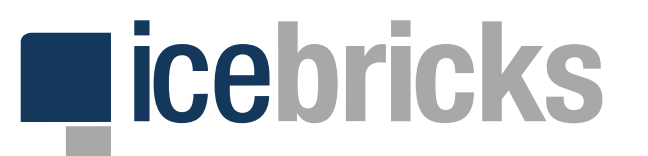

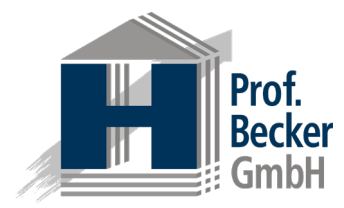

# **icebricks 4.0**

# **QUICK START GUIDE - FACHEXPERTE**

EIN HANDOUT DER PROF. BECKER GMBH

Quick Start Guide für den Fachexperten info@icebricks.de | www.icebricks.de

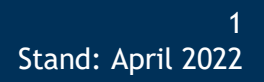

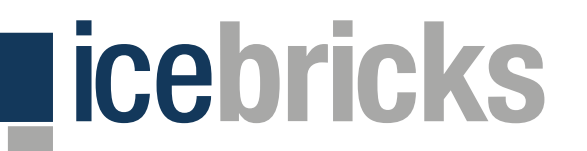

## **Zugang**

## **Aufruf, Anmeldung, Passwort zurücksetzen und Registrierung**

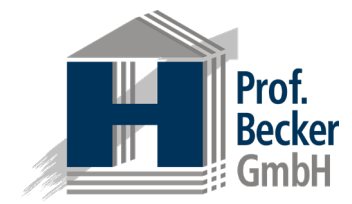

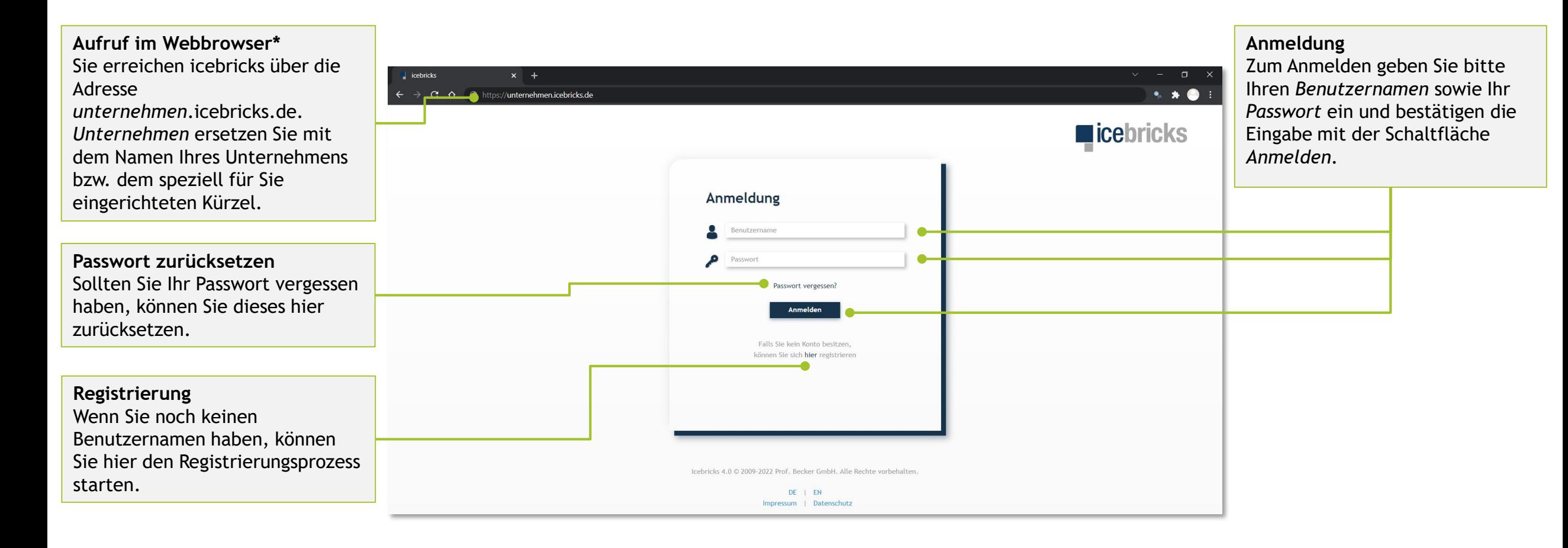

### \*) Die Applikation ist für den Webbrowser "Google Chrome" optimiert.

## **Strukturierung der Modelle (1/2)** licebricks

**Projekte, Teilprojekte und Ordnungsrahmen**

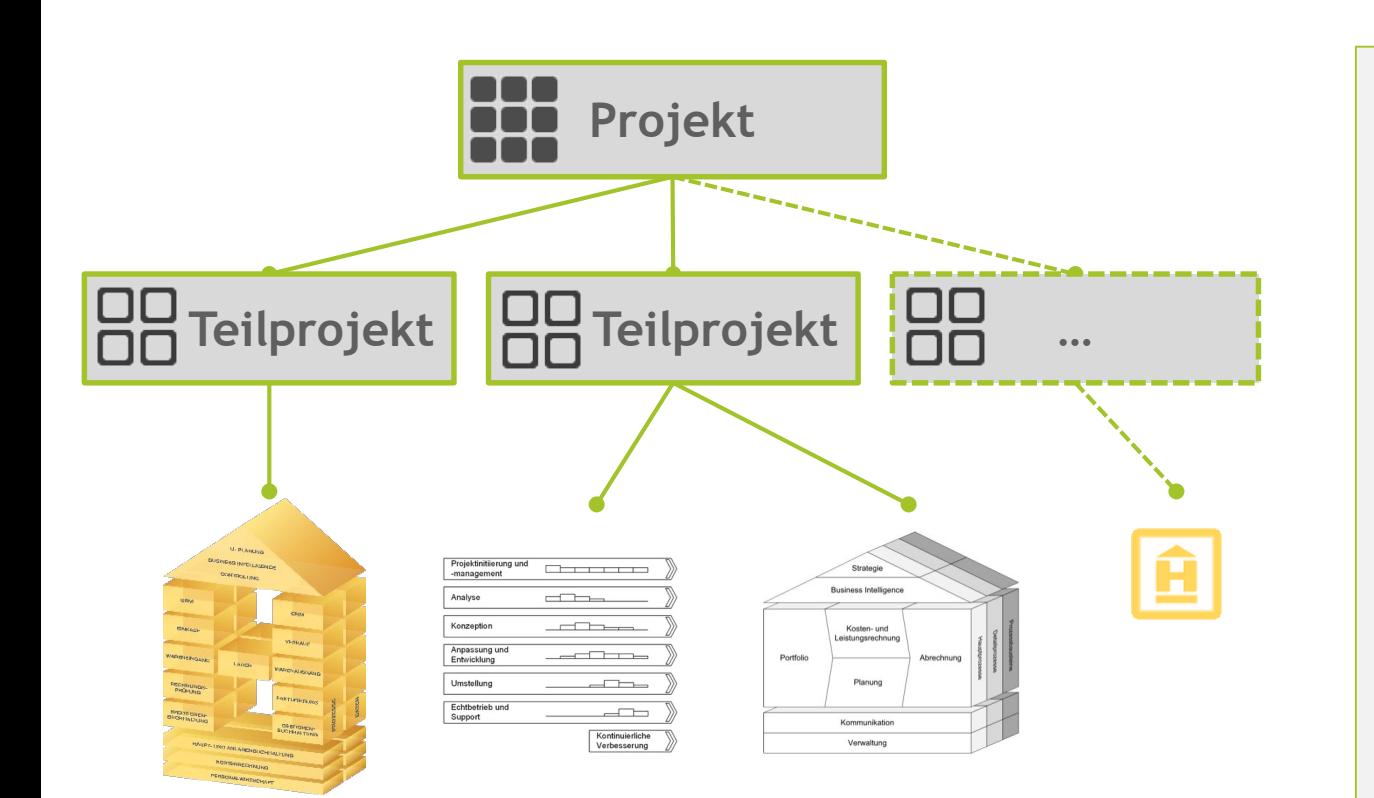

### **Projekte ODO**

Projekte stellen in icebricks den zentralen Ausgangspunkt zur Strukturierung und Durchführung des Prozessmanagements dar. Sie können aus mehreren Teilprojekten bestehen.

### **Teilprojekte**  $\Box$

00

Ein Teilprojekt ist die operative Ebene zur Durchführung eines konkreten Prozessmodellierungsprojektes. Ein Teilprojekt kann mehrere Ordnungsrahmen umfassen.

## **Ordnungsrahmen**

Ein Ordnungsrahmen stellt die oberste und gröbste Modellsicht auf das Unternehmen bzw. den modellierten Unternehmensgegenstand dar und ist damit Ausgangspunkt für die eigentliche Prozessmodellierung. Der Ordnungsrahmen strukturiert die einzelnen Funktionsbereiche des Unternehmens und deren wesentliche Beziehungen zueinander auf übersichtliche Art. Über den Ordnungsrahmen kann auf die darunterliegende Ebene der Hauptprozesse navigiert werden.

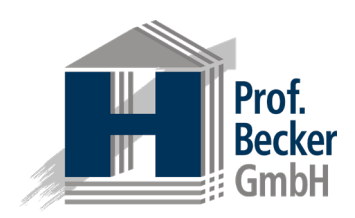

## **Strukturierung der Modelle (2/2) licebricks**

**Abstraktionsebenen unterhalb des Ordnungsrahmens**

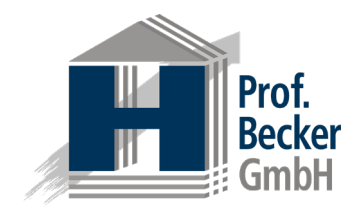

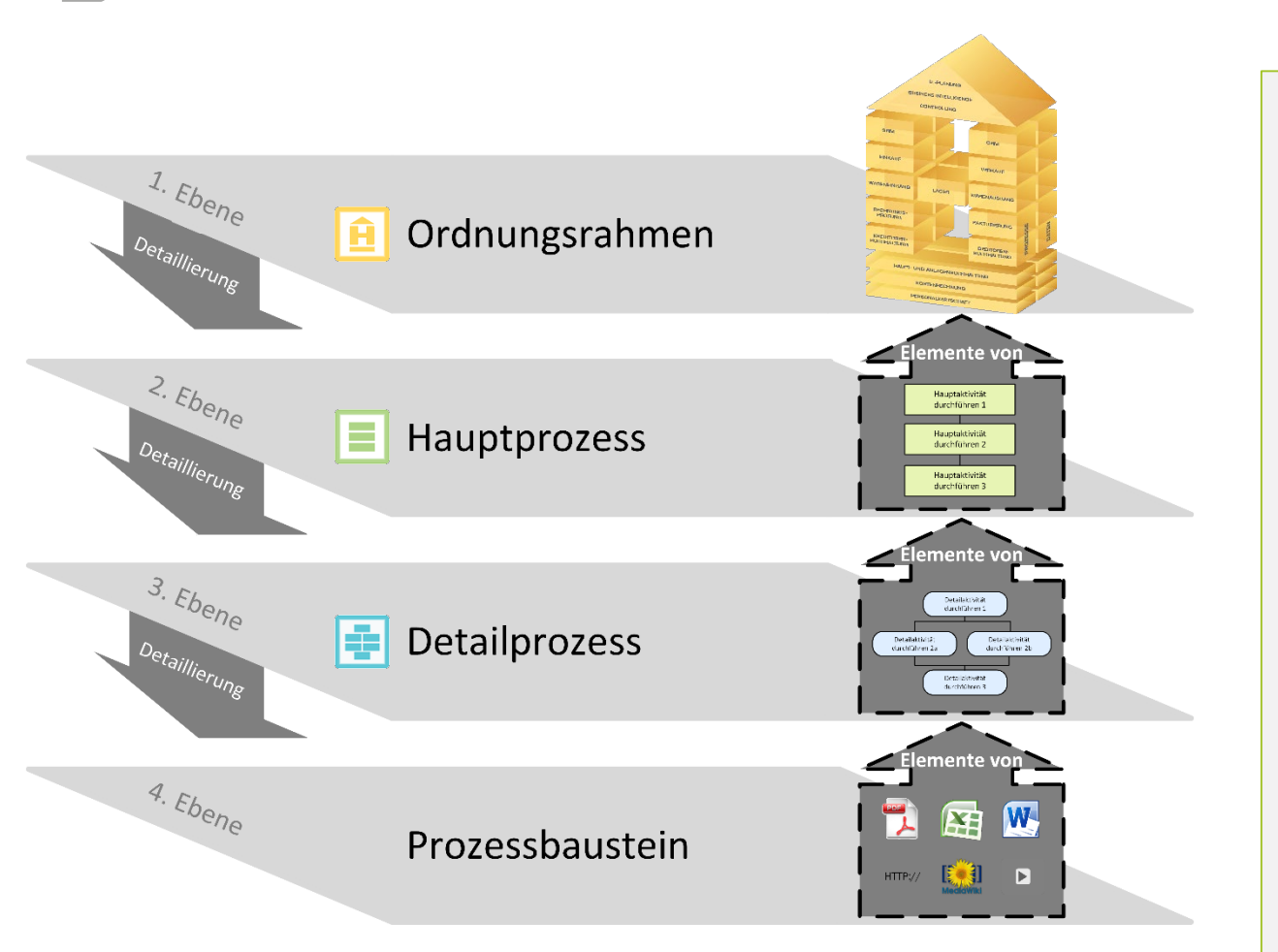

Die **Hauptprozesse** dienen der detaillierteren Ausgestaltung der im Ordnungsrahmen enthaltenen Funktionsbereiche. Ein Hauptprozess repräsentiert dabei genau einen Funktionsbereich. Die einzelnen Elemente eines Hauptprozesses stellen Detailprozesse dar. Diese können durch Ergänzung individueller Informationen (mithilfe der Attribute) näher beschrieben werden. Darüber hinaus kann über die Detailprozesse auf die Detailprozessebene navigiert werden.

Ein **Detailprozess** entspricht einem Hauptprozesselement und wird auf der Detailprozessebene durch Prozessbausteine definiert. Die Detailprozessebene ist gleichzeitig die feinste vorgegebene Modellierungsebene. Die einzelnen Elemente der Detailprozesse (die Prozessbausteine) können durch Ergänzung individueller Informationen (mithilfe der Attribute) präzise definiert werden.

Die **Prozessbausteine** dienen der ausführlichen Erläuterung der Detailprozesse. Auch auf dieser Ebene lassen sich Informationen sämtlicher Art wie bspw. Freitexte, Textdokumente, externe Links, Verweise auf andere Prozesselemente oder im System gepflegte Hierarchien (wie bspw. Organigramme) hinterlegen.

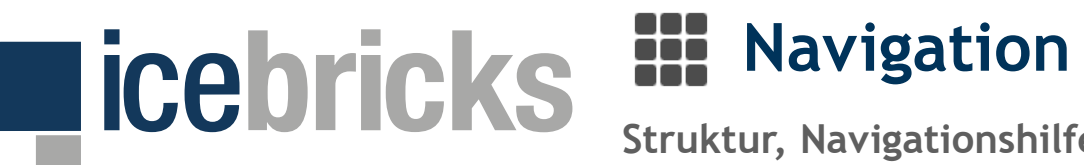

**Struktur, Navigationshilfen und Personalisierung**

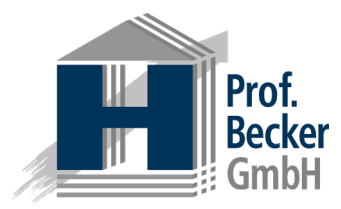

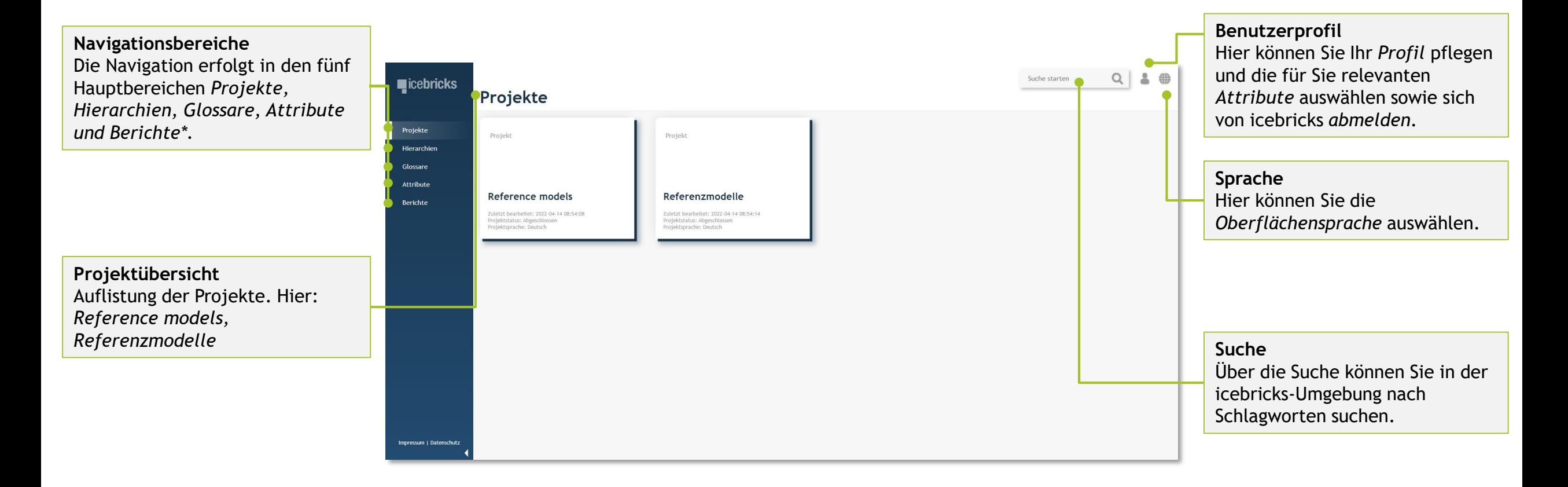

\*) Für die Export-Funktion und den Hauptbereich "Berichte" werden gesonderte Berechtigungen benötigt.

Quick Start Guide für den Fachexperten info@icebricks.de | www.icebricks.de

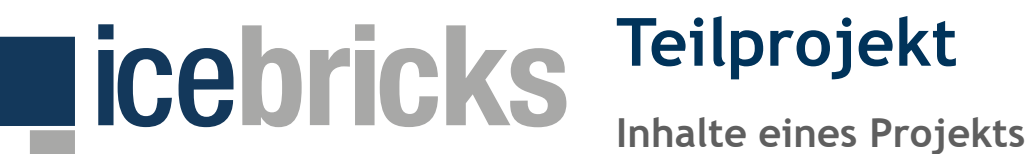

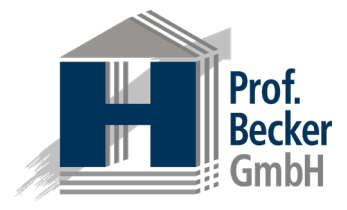

**Breadcrumb** Die *Breadcrumbnavigation* zeigt Ihnen stets, welcher Projektbereich im Modellierungsbereich angezeigt wird (hier *Teilprojektseite des Projekts Referenzmodelle).*

**Breadcrumb-Dropdown** Über die Navigation der *Breadcrumbs* steht Ihnen im linken farbigen Bereich ein *Dropdown* zur Verfügung, mit welchem Sie auf der entsprechenden Ebene in ein verwandet Element navigieren können.

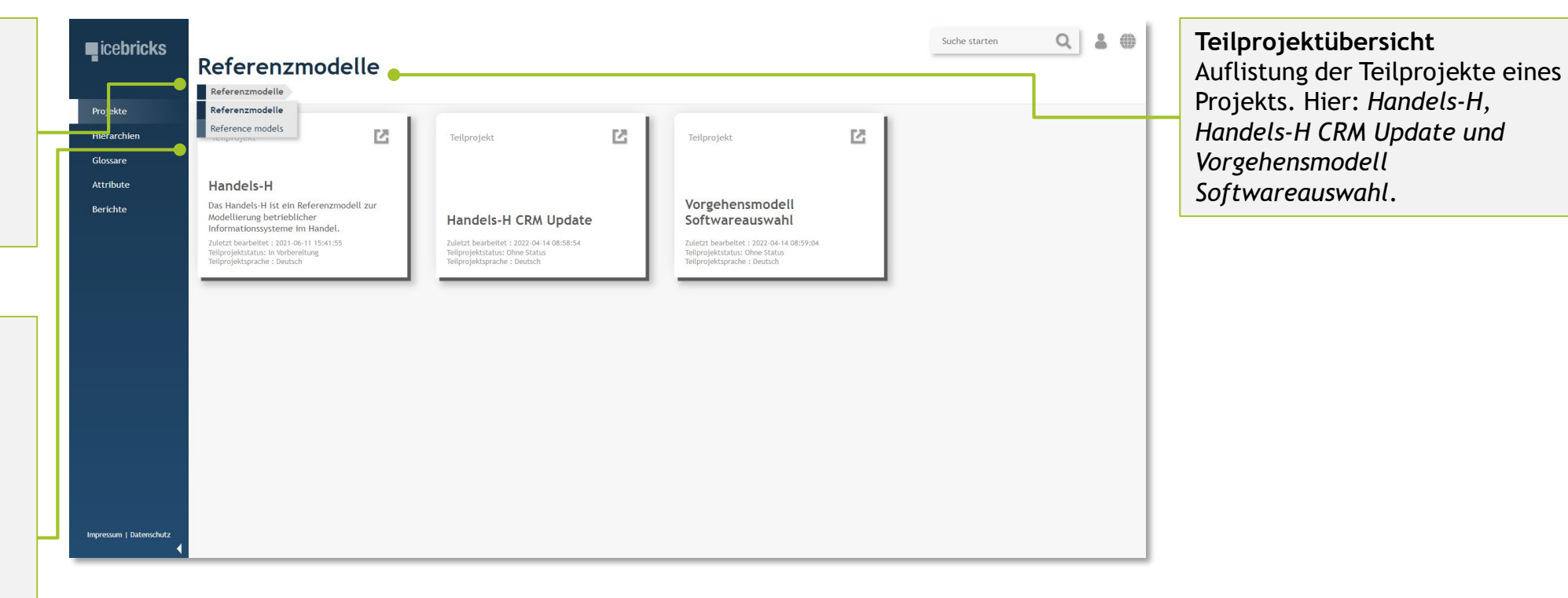

## **Ordnungsrahmen und Hauptprozesse**

**Ordnungsrahmen bestehen aus Hauptprozessen und Attributen**

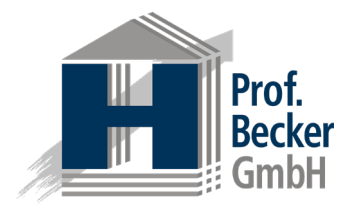

**Navigation zwischen Ebenen** Mittels der kleinen Dreiecke od per Doppelklick kann in die jeweils nächste Ebene navigiert werden. Hier zu dem Hauptprozess *Wareneingang*.

**licebricks** 

**Hauptprozesse** Jeder Ordnungsrahmen besteht aus seinen Hauptprozessen. Jedes Element ist ein Hauptprozess.

**Ordnungsrahmen-Varianten** Über die Reiter können Sie zwischen den verschiedenen Ordnungsrahmen des geöffneten Teilprojekts wechseln.

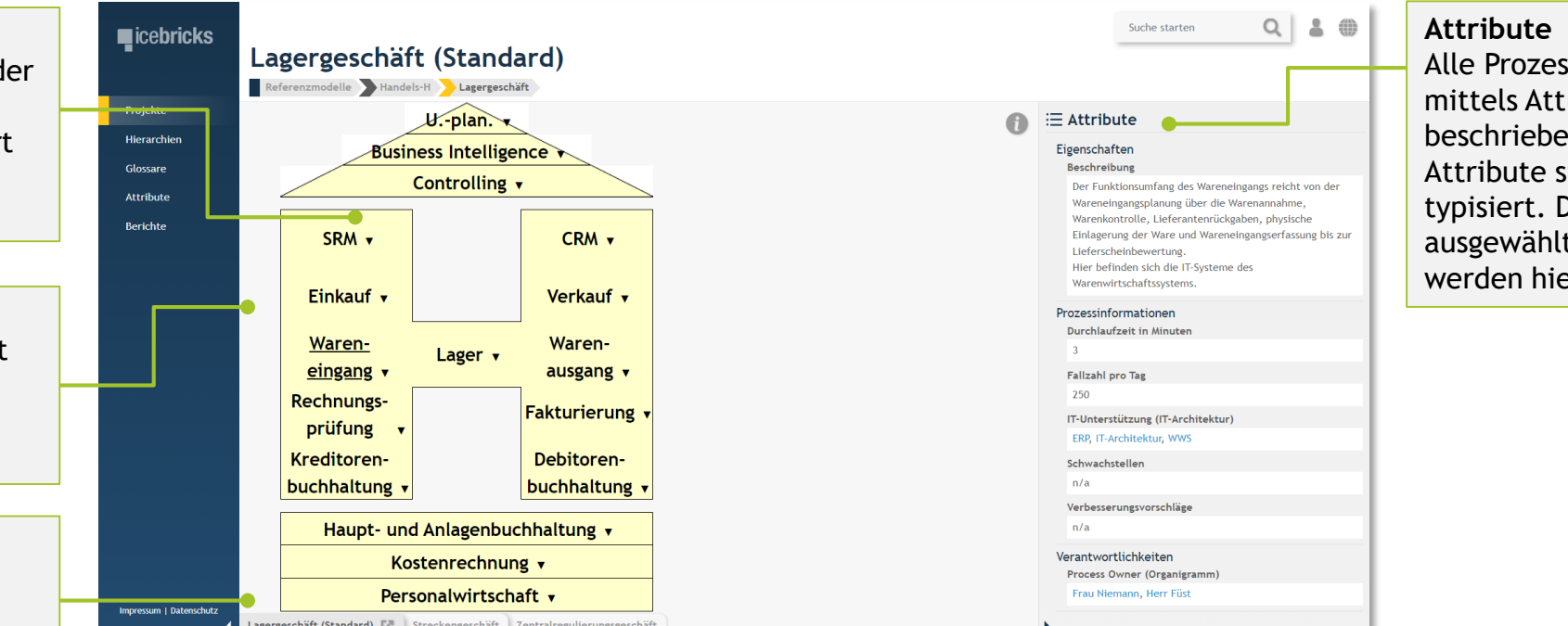

sselemente können tributen näher en werden. sind gruppiert und Die Attribute des ten Hauptprozesses er angezeigt.

### **Hauptprozesse und Detailprozesse** Е

**Hauptprozesse bestehen aus Detailprozessen und Attributen**

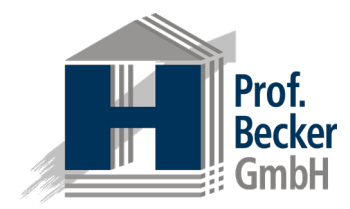

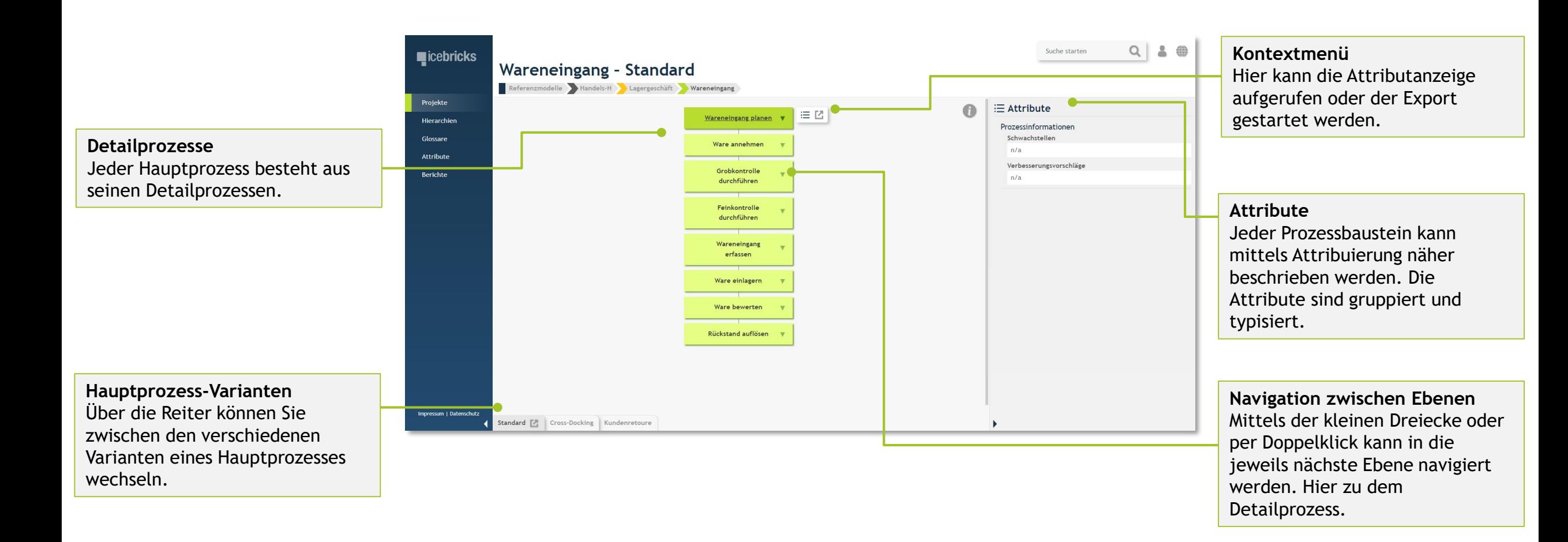

**licebricks** 

### **Detailprozesse und Prozessbausteine** E

**Detailprozesse bestehen aus Prozessbausteinen und Attributen**

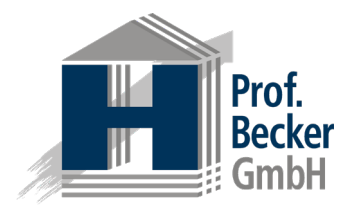

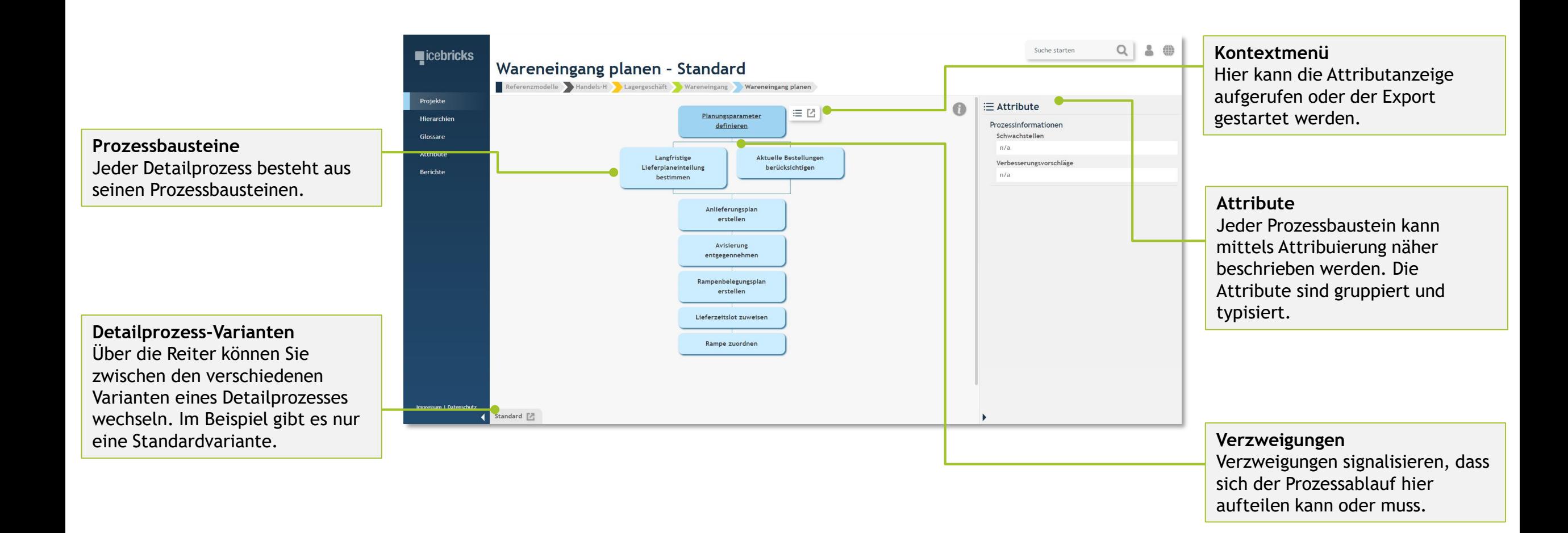

**licebricks** 

## **Hierarchien**

**IT-Architektur** 

ERP

SRM-System

CRM-System

IT-Architektur

Hierarchien

Glossare

## **Abbildung einer IT-Architektur oder Organisationsstruktur**

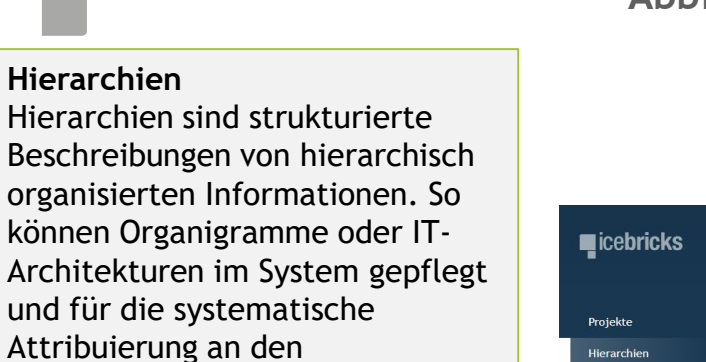

**Executive Contracts** 

### **Hierarchie-Elemente**

Das erste Element bezeichnet die Hierarchie, während die darunter liegenden Elemente die Hierarchie inhaltlich ausgestalten. Hier besteht die Hierarchie *IT-Architektur* aus den beispielhaften Elementen *SRM-CRM-, ERP-* und *WM-System*.

Prozesselementen bereitgestellt

**Hierarchie auf- und zuklappen** Hier kann die Hierarchie vollständig auf- und zugeklappt **Attribute** werden. igenschafter eschreibung Internrise Resource Planning ozessinformationer Die Hierarchieelemente sind oft genutzte Attribute in den Prozessmodellen können aber auch selbst mittels Attribuierung näher beschrieben werden. Die Attribute sind gruppiert und typisiert.

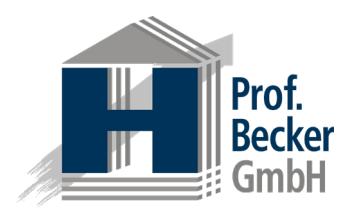

10

Stand: April 2022

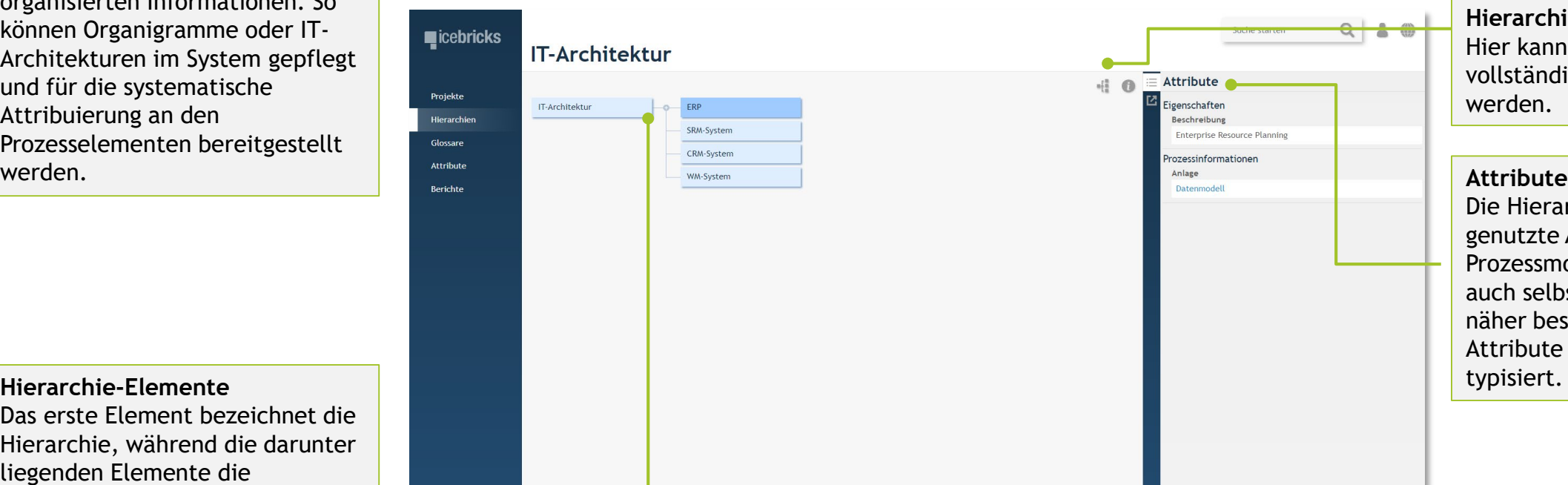

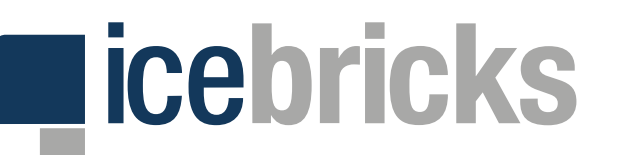

## **Berichte 1/2**

### **Prozesse analysieren**

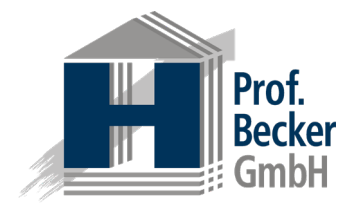

**Berichte** Berichte dienen der strukturierten Auswertung Ihrer Projekte. Diese fundiert insbesondere auf den jeweils hinterlegten Attributen. Alle Berichte können nach individuellem Bedarf konfiguriert werden.

**Attributbericht für Hierarchien** Identifikation von Prozessschritten, denen bestimmte Hierarchieelemente zugeordnet sind. So können die Prozessschritte bspw. nach einem bestimmten Verantwortungsbereich gefiltert werden.

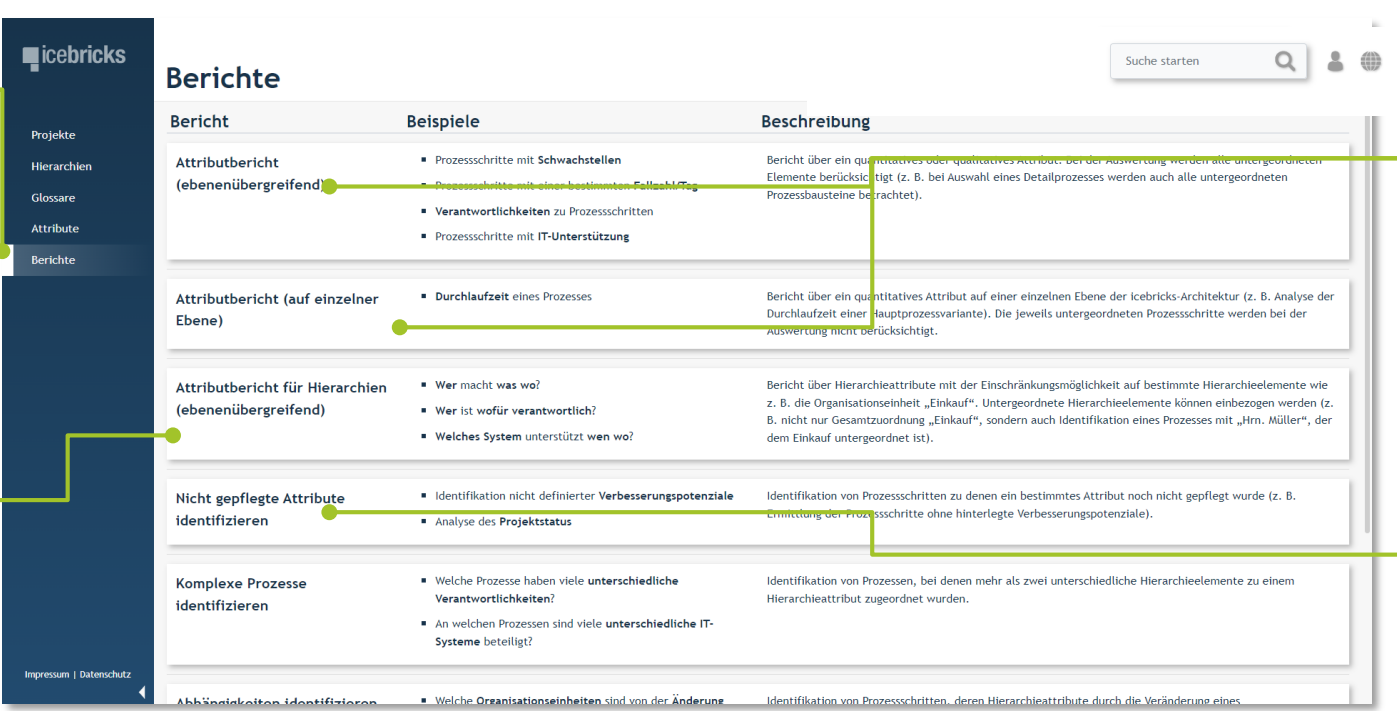

**Attributbericht**  Prozesse können anhand ihrer Attribute sowohl *ebenenübergreifend* (inkl. untergeordneter Elemente) als auch auf *einer einzelnen Ebene*  analysiert werden. In der Berichtskonfiguration werden die auswertbaren Attribute sowie zugehörige Auswertungsoptionen kontextsensitiv eingeblendet.

**Nicht gepflegte Attribute identifizieren** Identifikation von Prozessschritten, bei denen ein bestimmtes Attribut nicht hinterlegt wurde. So kann bspw. ermittelt werden, bei welchen Prozessschritten noch keine Zuständigkeit hinterlegt wurde.

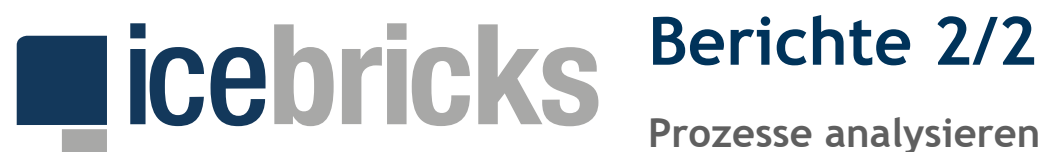

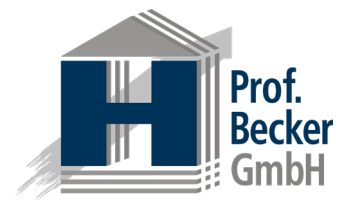

**Komplexe Prozesse identifizieren** Identifikation von Prozessen mit vielen zugeordneten Hierarchieelementen des gleichen Typs (z. B. viele zugeordnete IT-Systeme).

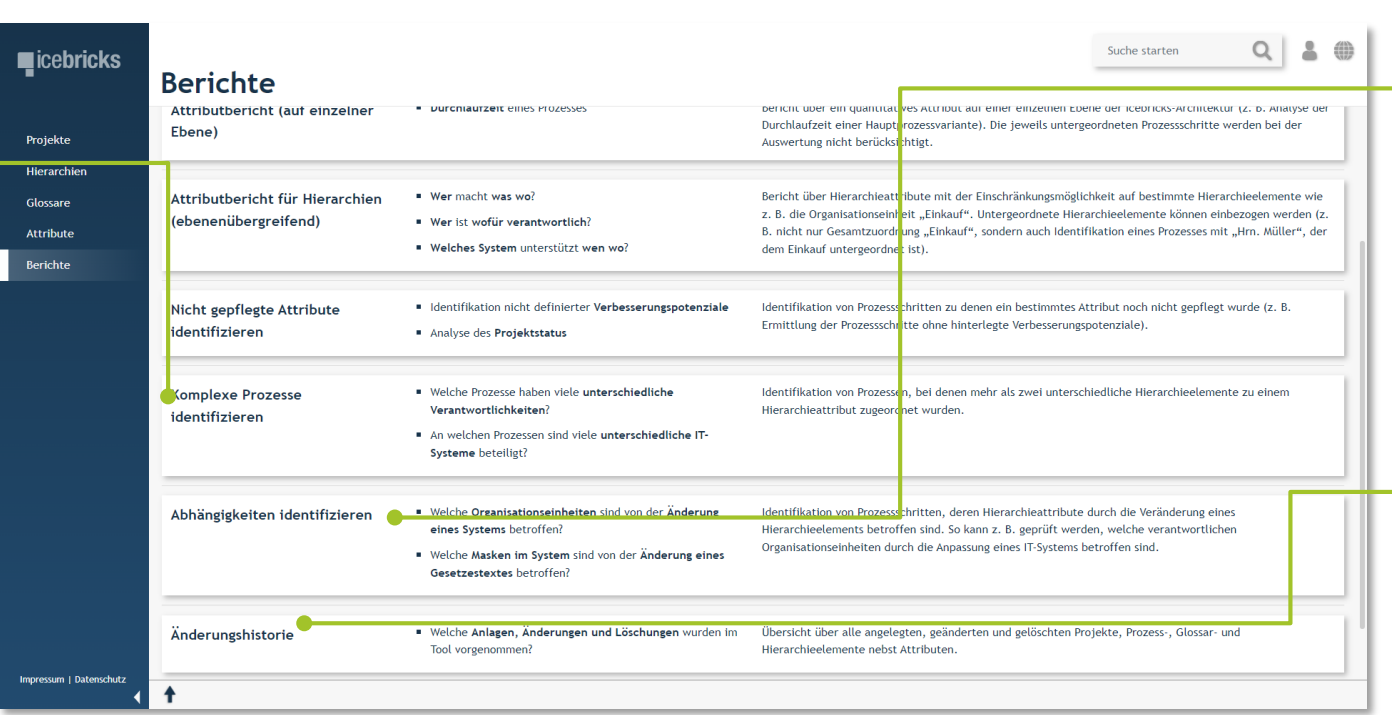

**Abhängigkeiten identifizieren** Identifikation von Prozessschritten, deren Hierarchieattribute durch die Veränderung eines Hierarchieelements betroffen sind (nicht abgebildet).

**Änderungshistorie** Übersicht über alle angelegten, geänderten und gelöschten Projekte, Prozess-, Glossar- und Hierarchieelemente nebst Attributen (nicht abgebildet).

## **Profil und Attribute**

**Pflege des Benutzerprofils und Zuordnung der Attribute**

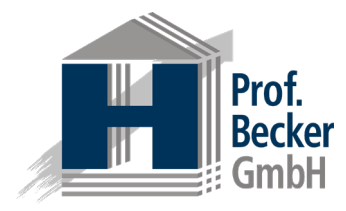

**Benutzerprofil**

**Profildaten prüfen** Über die beiden Reiter *Allgemeine Daten* und *Ausgewählte Attribute* (hier selektiert) können Sie die aktuell hinterlegten Profildaten prüfen.

**I** icebricks

**Ausgewählte Attribute**

Hier sind die Attributgruppen mit den dazugehörigen Attributen aufgelistet. Die ausgegrauten Attribute (hier unten in der dritten Attributgruppe *Verantwortlichkeiten* zu sehen) sind aktuell nicht ausgewählt und stehen in der Modellierung nicht zur Verfügung (sie werden ausgeblendet).

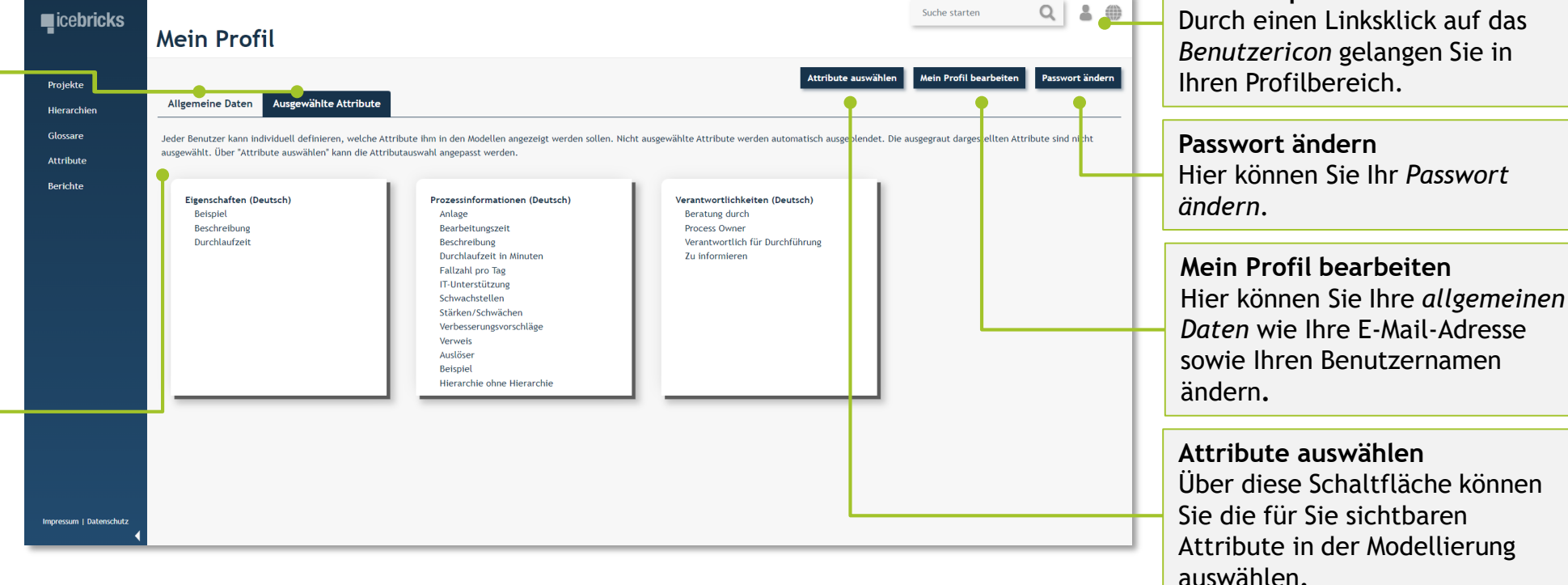

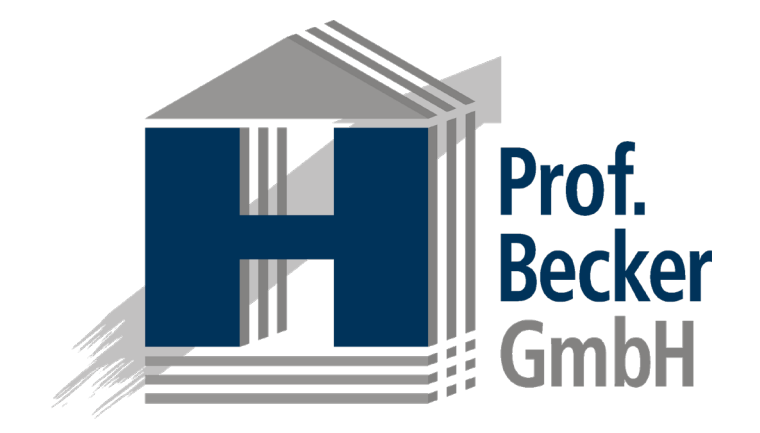

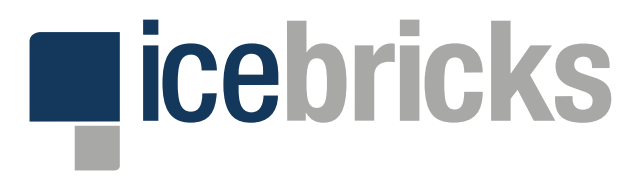

Prof. Becker GmbH Lütke Berg 4-6 48341 Altenberge

E-Mail: info@icebricks.de Telefon: +49 (0) 2505 9483-0 Internet: www.icebricks.de